**-1 الدخول على الموقع اإللكتروني لدائرة األراضي والمساحة [jo.gov.dls.www.](http://www.dls.gov.jo/) ثم من بوابة الدخول الموحد >>> اختيار الدخول الموحد** 

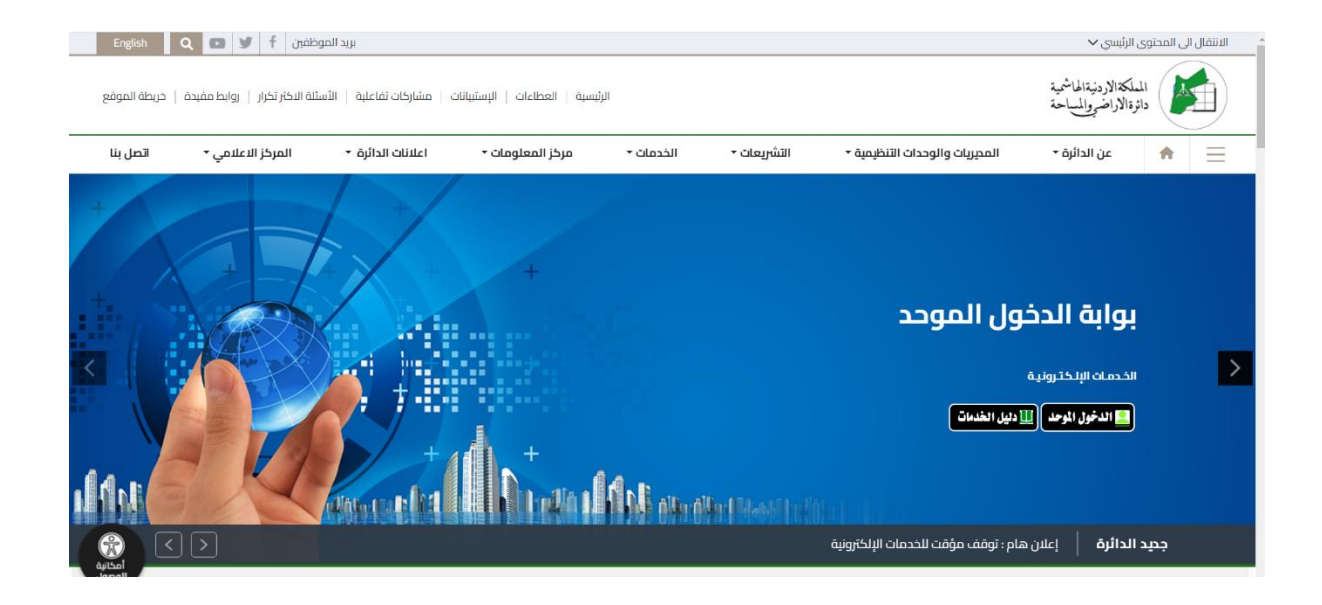

#### **-2 الدخول باستخدام الحساب الخاص بالمستخدم ، وفي حال عدم وجود حساب يتم اختيار مستخدم جديد النشاء حساب.**

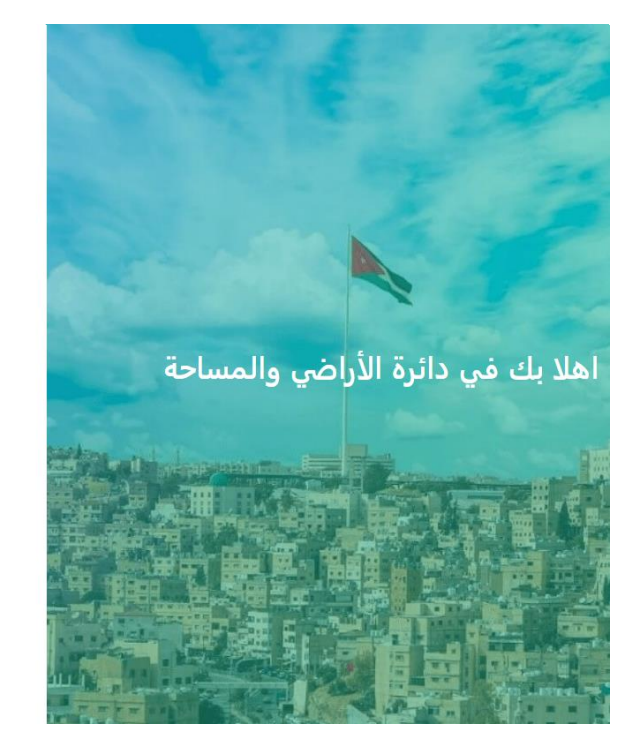

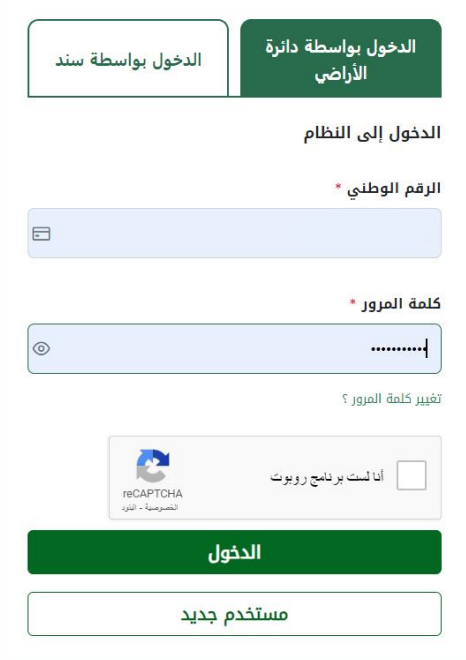

**-3 اختر قائمة خدماتي.**

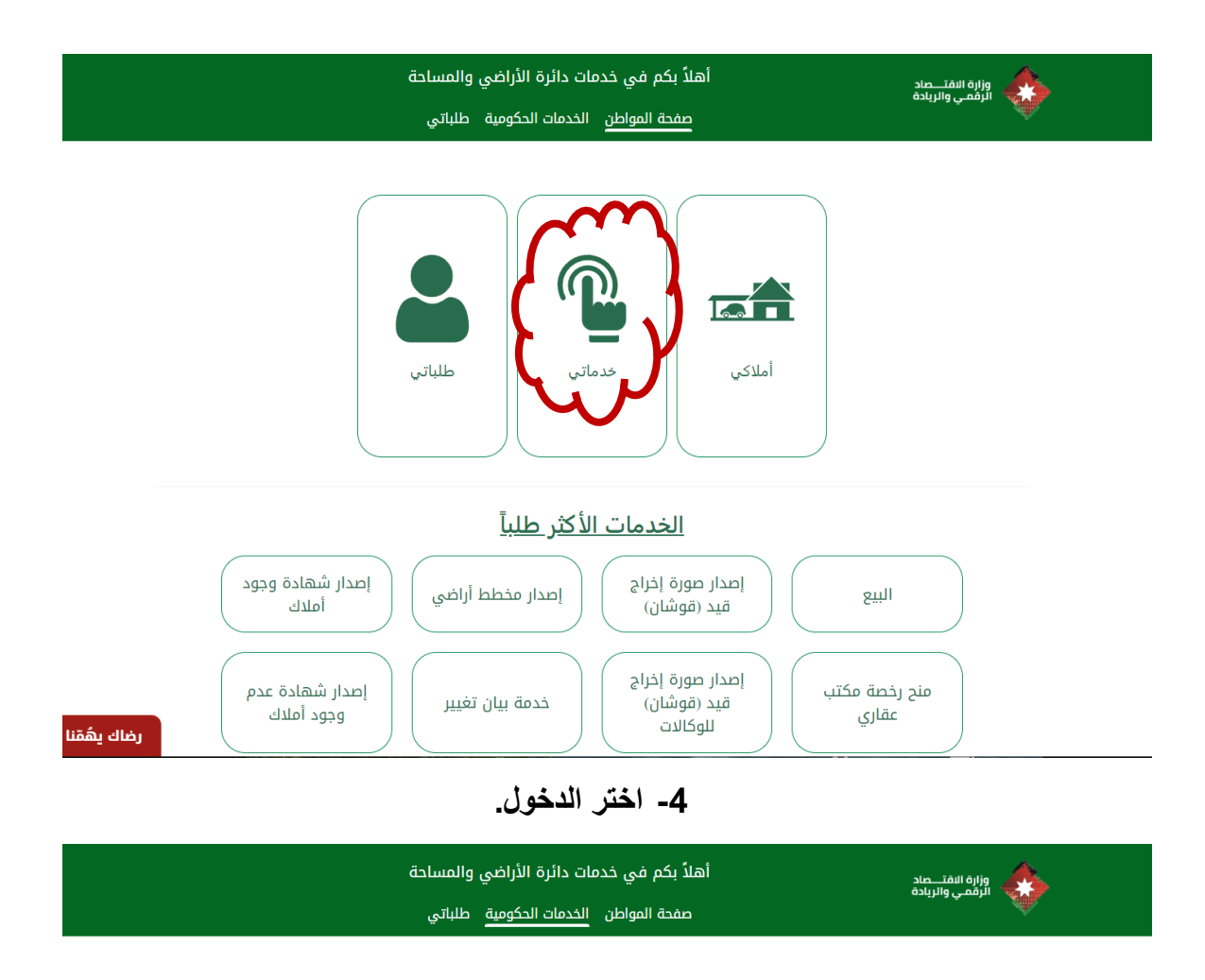

الرجاء اختيار وزارة أو دائرة للبدء باختيار الخدمات

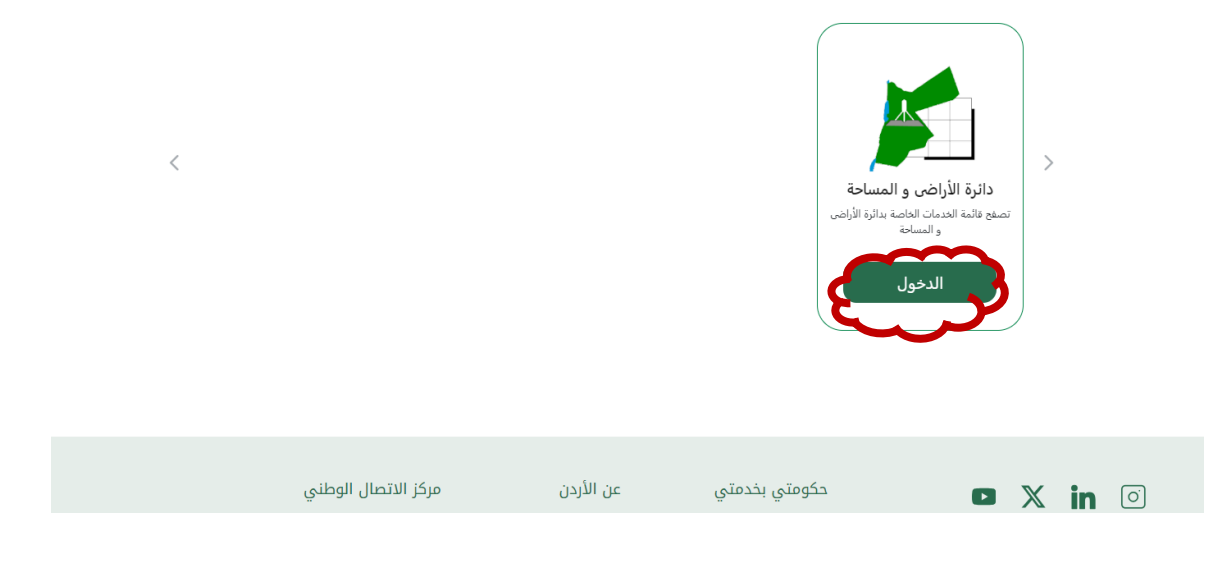

**-5 اختر خدمة بيان تغيير.**

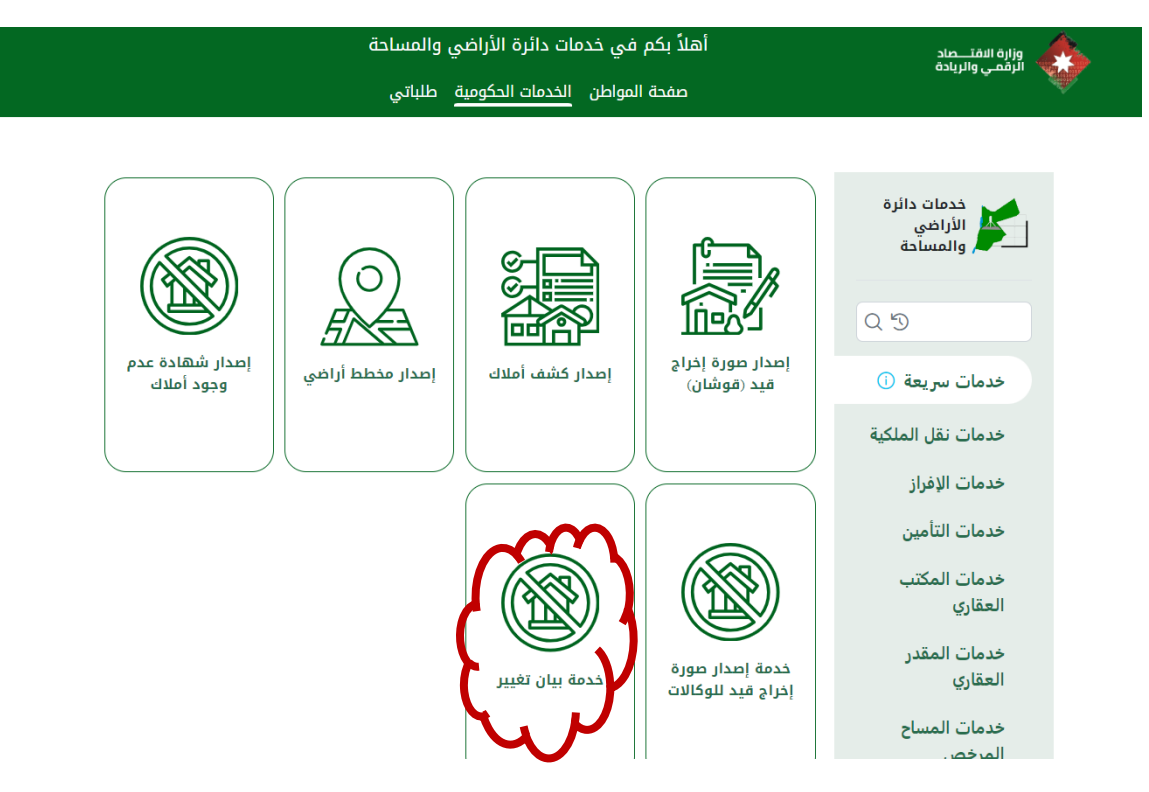

#### **-6 للتأكد من توفر بيان التغيير أو للحصول على بيان تغيير مجانا اضغط على الرابط باللون االزرق.**

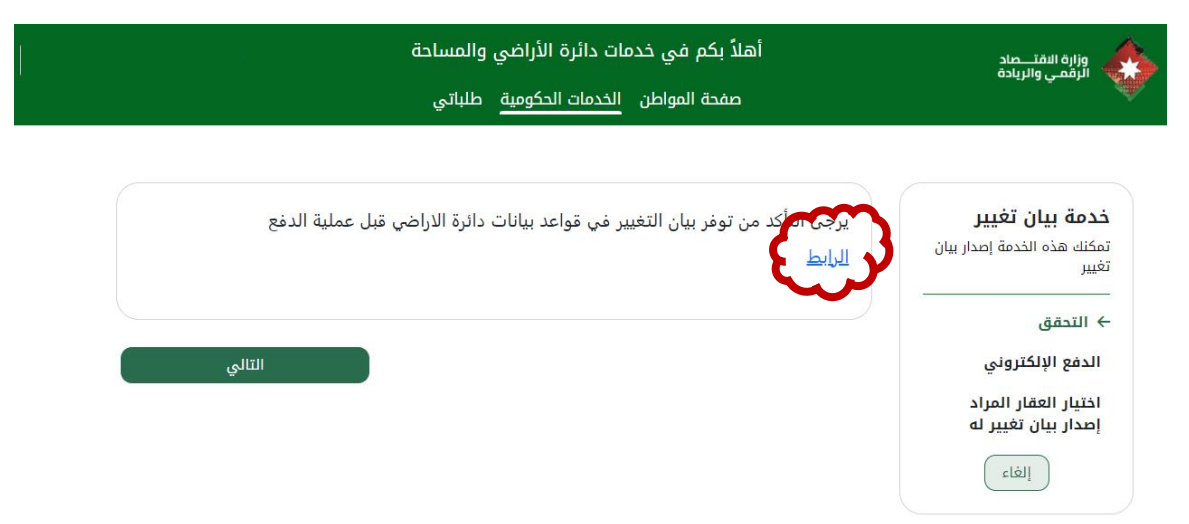

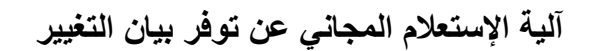

**-7 تظهر الشاشة التالية :اضغط على استعالم.**

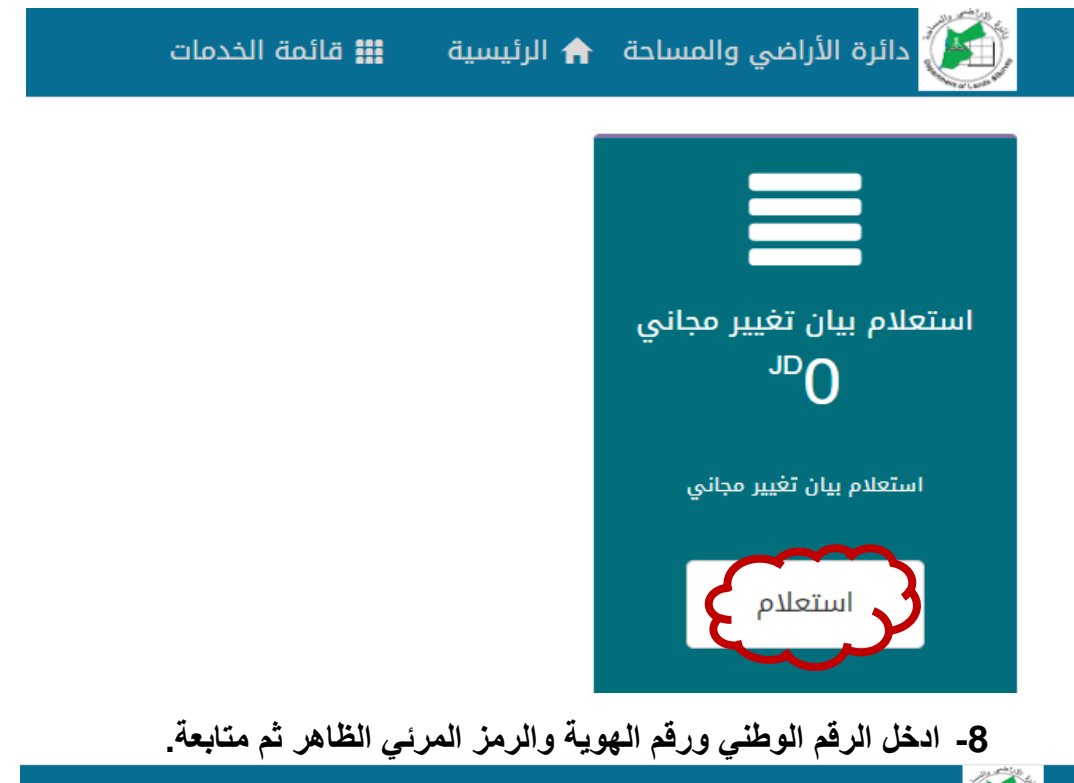

الله السلام الأراضي والمساحة . ♦ الرئيسية من الله عليه الخدمات الخدمات الخدمات الشهر الله عليه المس

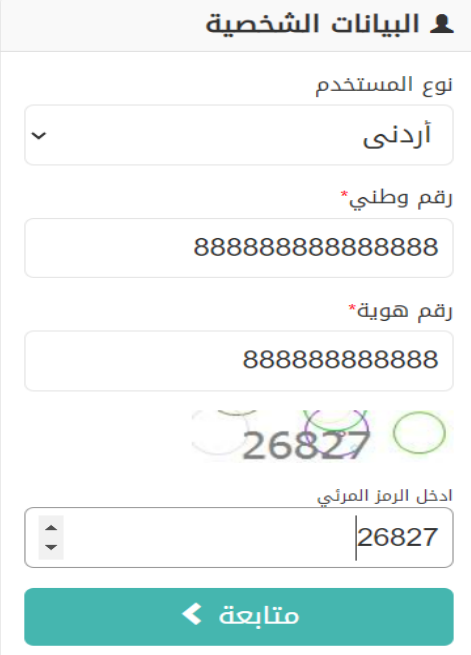

**-9 ادخل رمز الحماية )OTP )المرسل على هاتفك الشخصي ثم متابعة.**

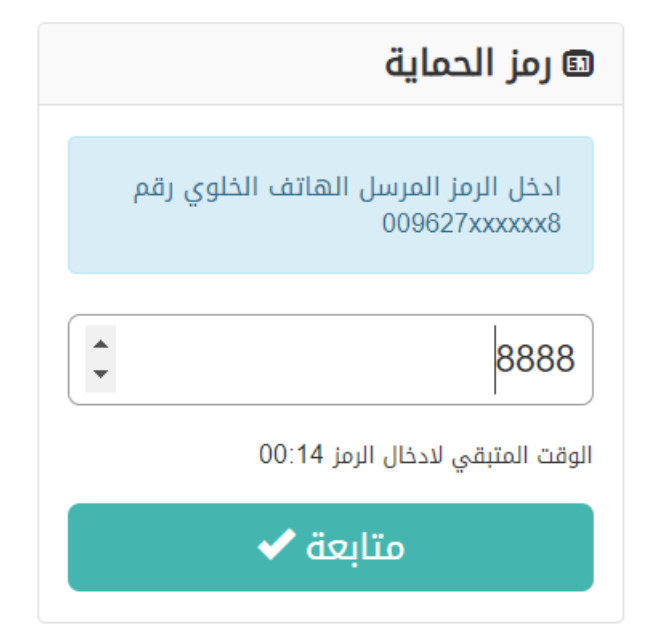

**-10 بعد ظهور شاشة االستعالم، ادخل معلومات بيان التغيير المطلوب.**

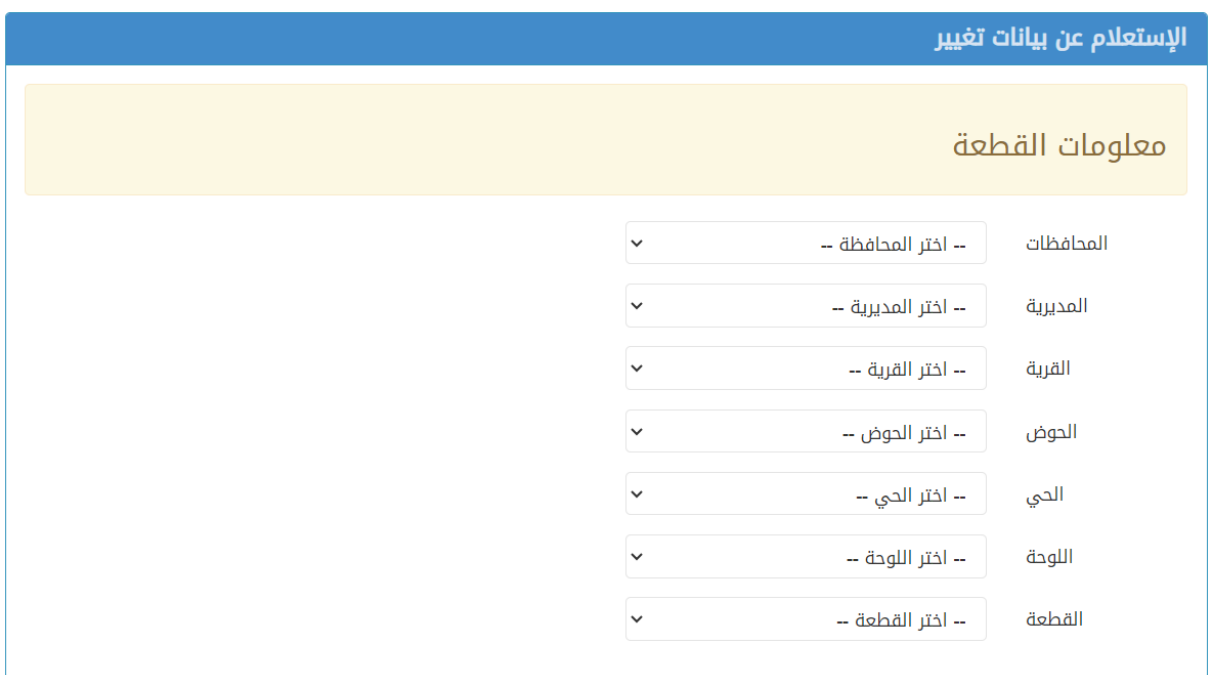

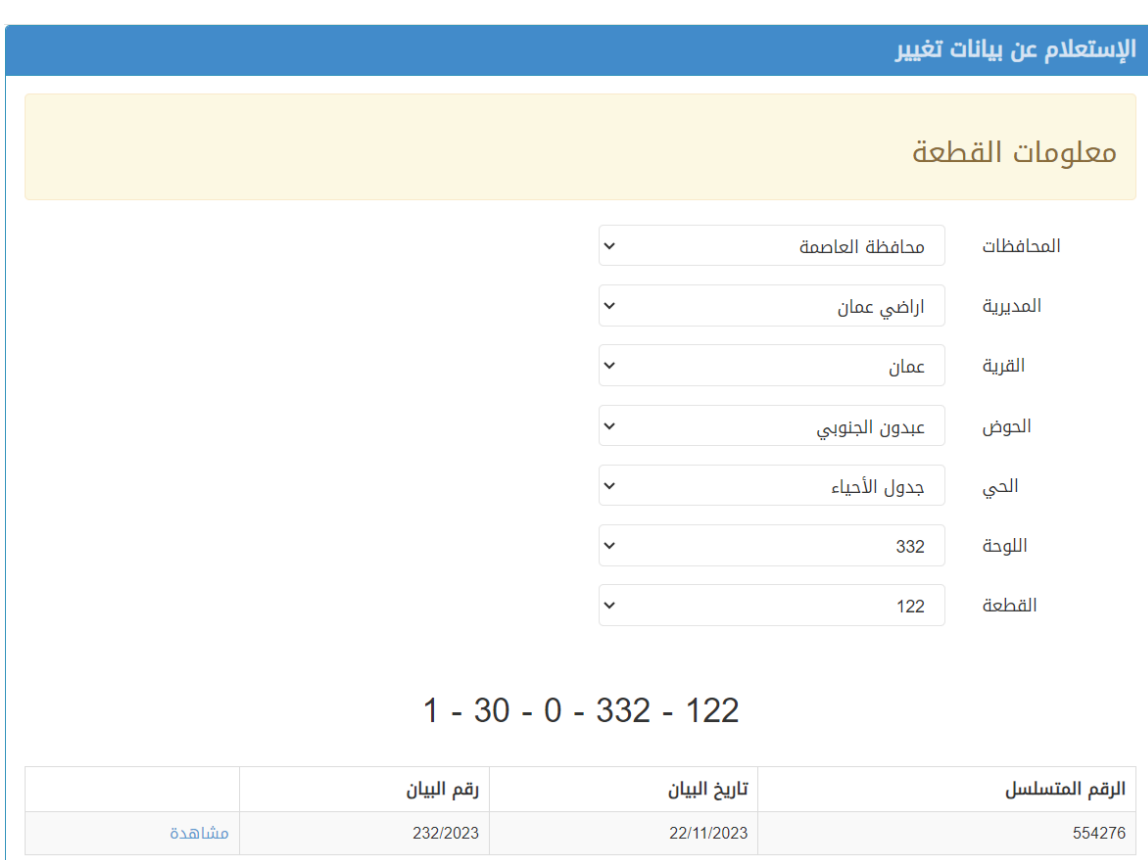

## **-11 تظهر معلومات بيان التغيير .. اضغط مشاهدة لمعاينة بيان التغيير.**